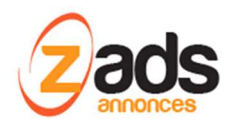

# **ZADS**

## **Gestion des moyens de mise en relation des personnes– (V8)**

Dernière édition : Avril 2018

### **Avant-propos**

ZADS propose plusieurs options de mise en relation des acheteurs-vendeurs, email, formulaire de contact, discussion instantanée, téléphone, …. Ce document décrit les différents moyens et comment les paramétrer

### **Informations de mise en relation**

Les informations peuvent soit provenir de la fiche annonceur, doit de l'annonce

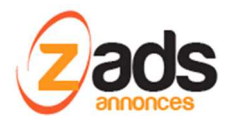

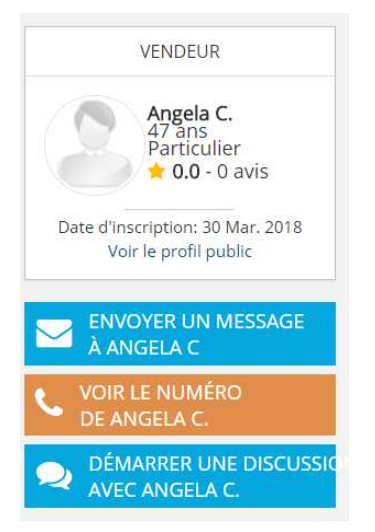

Si un téléphone et un email est présent dans l'annonce et que le mode « IM » est activé. => 3 possibilités de contacter la personne.

Si le mode "**contacter par IM exclusivement**" est activé alors, même si email email est présent, le bouton « envoyer un message {par email} » n'est pas affiché.

### **Qui peut contacter qui ?**

Dépend du paramétrage ci-dessous. Soit :

- Tout le monde, visiteurs inclus. (il faudra être quand même enregistré pour les IM)
- Uniquement les personnes enregistrées sur le site

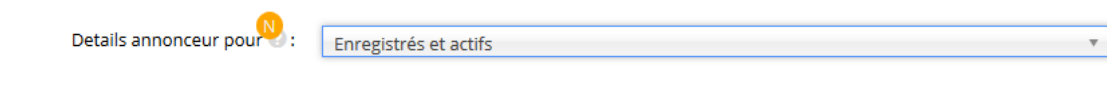

#### **Comment les personnes sont contactées ?**

Si le mode « contact forcé via le site » est activé, l'adresse email est cachée et connue uniquement de ZADS. ZADS présente un formulaire et met en relation les deux parties par email

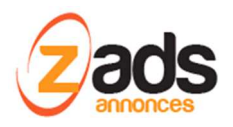

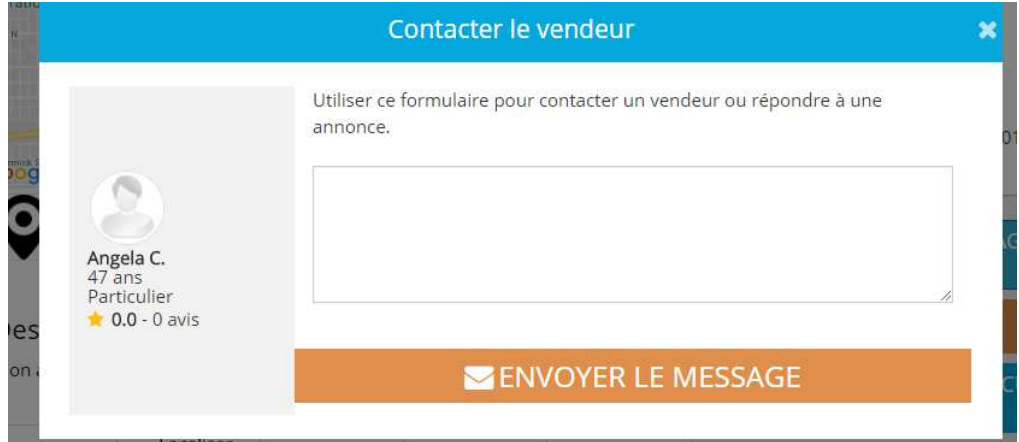

Si le mode est « off » et que le mode « email affiché sur click » ou « tel affiché sur click » est activé, il faut cliquer sur les éléments pour voir le téléphone et l'email apparaitre. On peut alors les contacter directement.

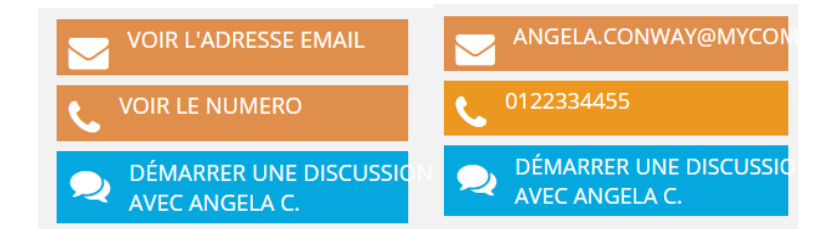

Si les modes « on click » sont désactivés, on voit directement le téléphone et email

Si l'option « tel et email en texte » est OFF , alors ces valeurs sont téléchargées comme des images

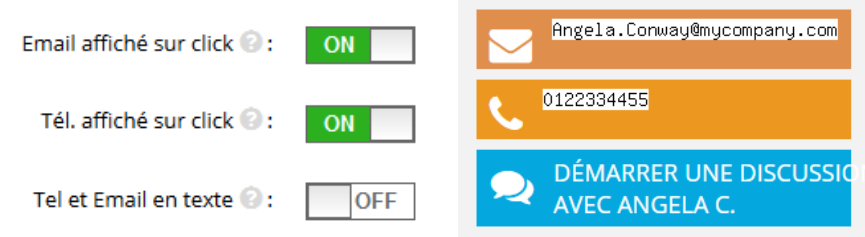

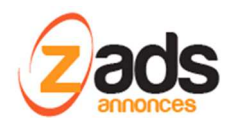

**ZADS – Gestion moyens de mise en relation – Version 8+** 

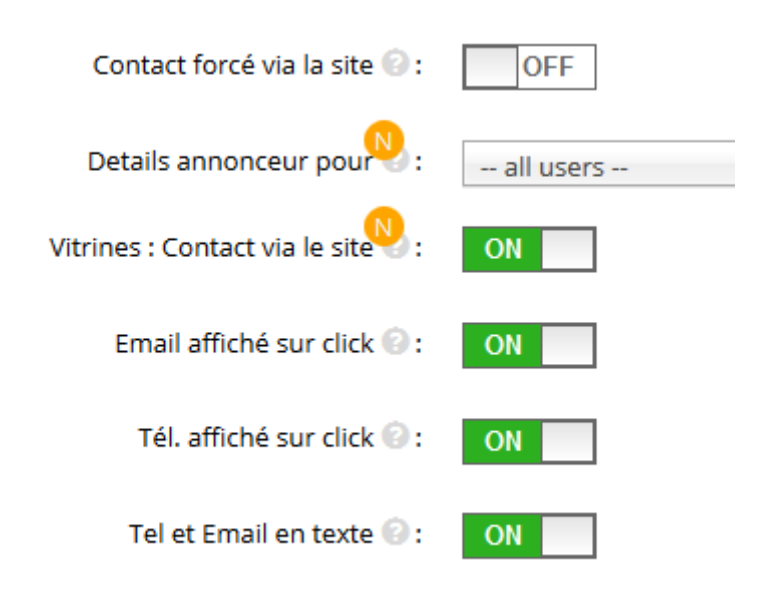